## Instruction Manual **Instruction Revolution Revolution Revolution** Revolution Revolution Revolution **DenalielEctronics.com**

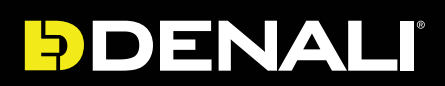

#### GEN II CANsmart™ Controller

DNL.WHS.24900 Yamaha Tenere 700 Standard, World Raid, Rally Edition, Extreme Edition, Explore Edition

Instruction Rev00

#### **Thank you for choosing DENALI**

We know you would rather be riding your bike than wrenching on it, so we go the extra<br>mile to make sure our instructions are clear and as easy to understand as possible. If<br>you have any questions, comments, or suggestions a call at 401.360.2550 or visit WWW.DENALIELECTRONICS.COM

**Please Read Before Installing**<br>power should always be installed by a qualified motorcycle technician. If<br>power arous should always be installed by a qualified motorcycle technician. If<br>you are unsure of your ability to pr

**Installation Tips**<br>we strongly recommend using medium strength liquid thread locker on all screws and<br>bolts. It is also important to ensure that all hardware is tightened to the proper torque<br>specifications as listed in y

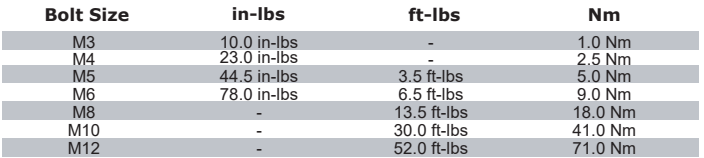

#### **Hardware Sizing Guide**

Not sure what size bolt you have? Use this ruler to measure screws, bolts, spacers, etc.<br>Remember, the length of a screw or bolt is measured from the start of the "mounting<br>surface" to the end of the screw, so only include countersunk screws.

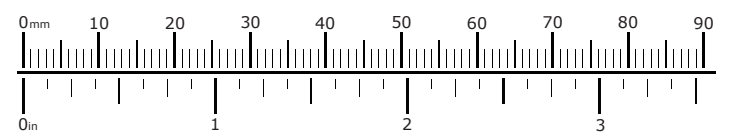

## What's In The Box?

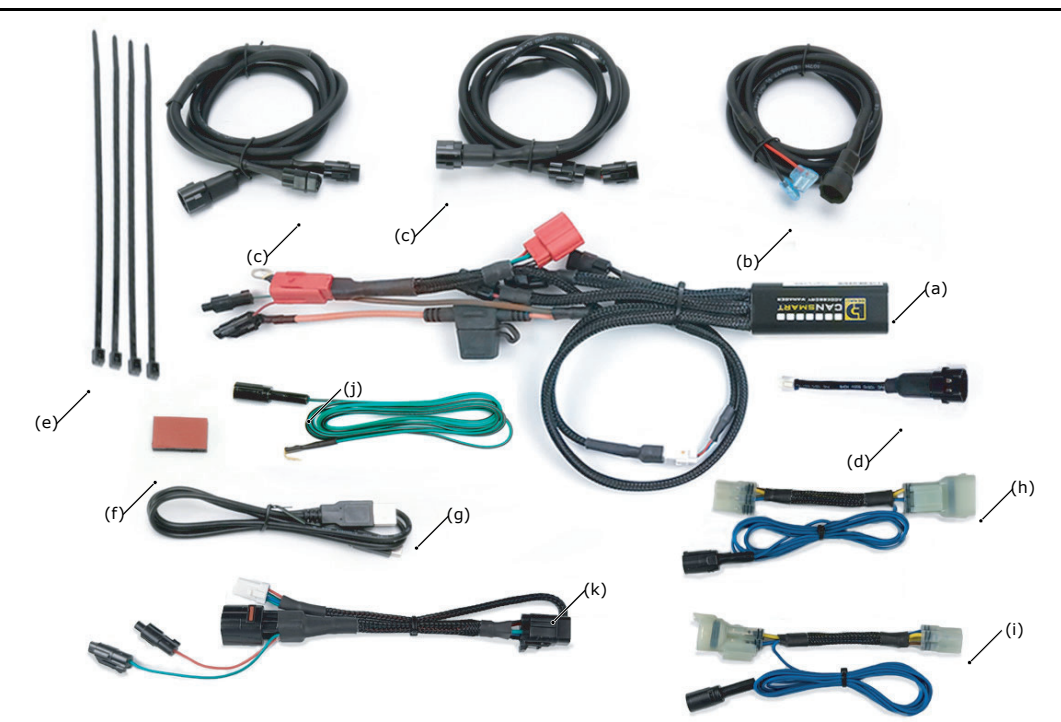

#### **Kit Contents**

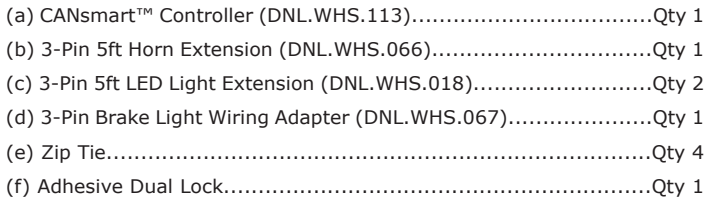

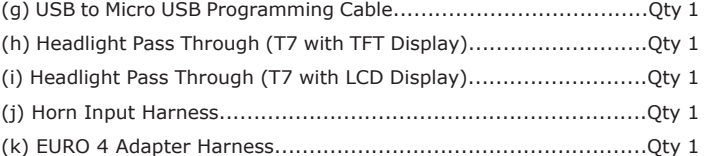

## 1. Device Overview

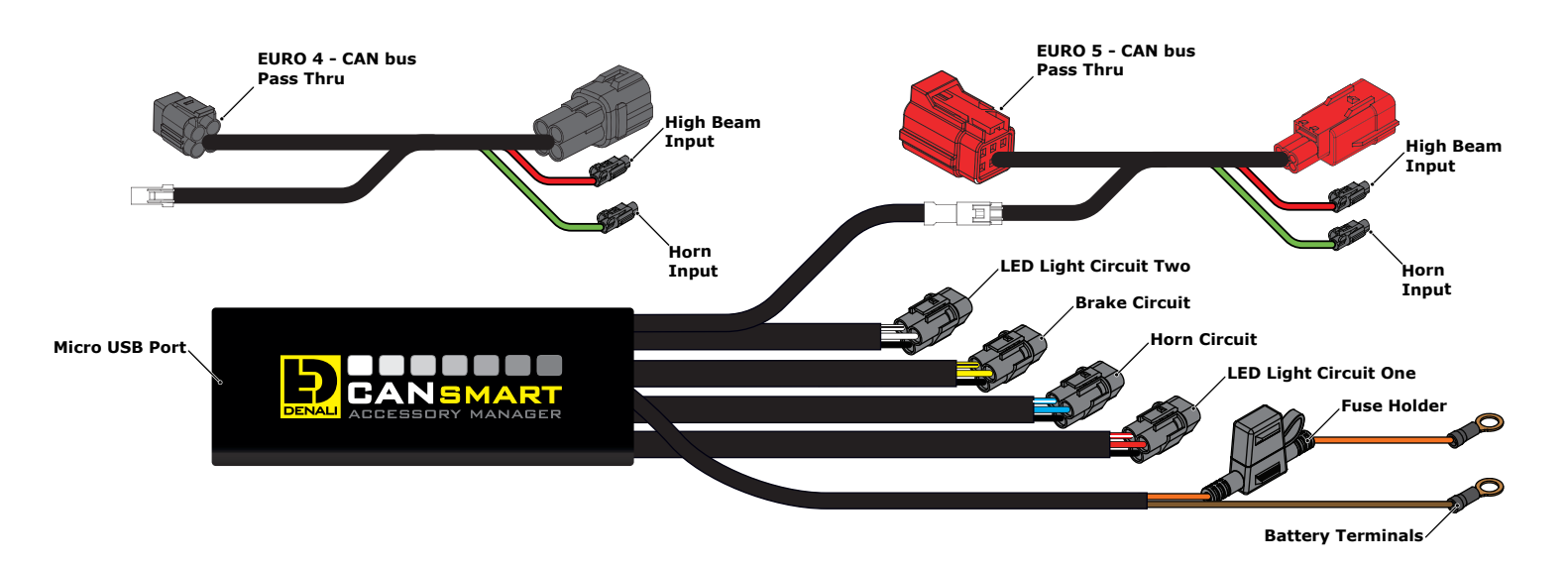

### **1.1 - Overview of Device**

The DENALI CANsmart™ Controller provides plug-n-play installation and integrated control of up to four accessories to enable dozens of customizable settings that can be controlled right from the Vehicles Controller or the CANsmart™ Accessory Manager Software.

The four circuits are pre-programmed to connect and independently control two sets of DENALI 2.0 lights, a SoundBomb horn, and our B6 auxiliary brake light. However, our Circuit Function Selector in the CANsmart software will let you run any accessory of your choice on any of the four circuits.

The CANsmart™ Controller for Ténéré 700 supports both EURO 4 and EURO 5 compliant vehicles, by including their respective pass through connectors.

The illustration above depicts the preprogrammed default configuration, to see all available circuit functions and settings please refer *Section 6* or visit our online user guide at: DENALIelectronics.com/cansmart-user-guide

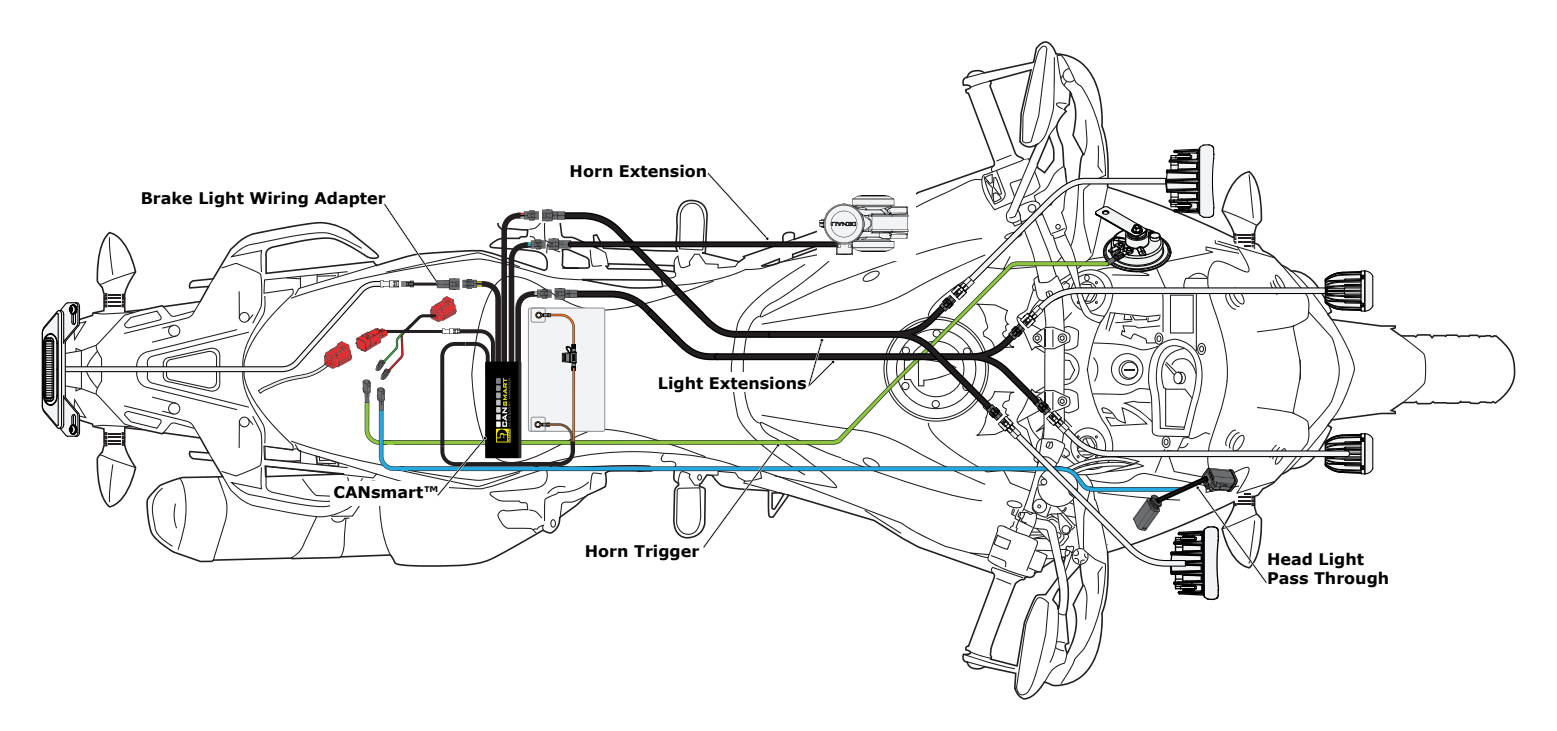

### **1.2 - Overview of System Features**

The CANsmart™ for Yamaha Ténéré features a "flash to pass" and "strobe when horn active" setting that will strobe the auxiliary lights when you pulse your high beam switch or sound your horn.

Auxiliary Light Circuit One can be adjusted right from the vehicle's factory controls while Circuit Two mimics Circuit One's on/off state and dims independently through the software.

The feature-rich brake light circuit will transform a simple 2-wire brake light into a "smart brake light" complete with running light, multiple flash patterns, and deceleration activated braking functionality.

For a full list of features and available settings refer to *Section 6*.

## 2. Connecting To CAN bus DENALIELECTRONICS.COM

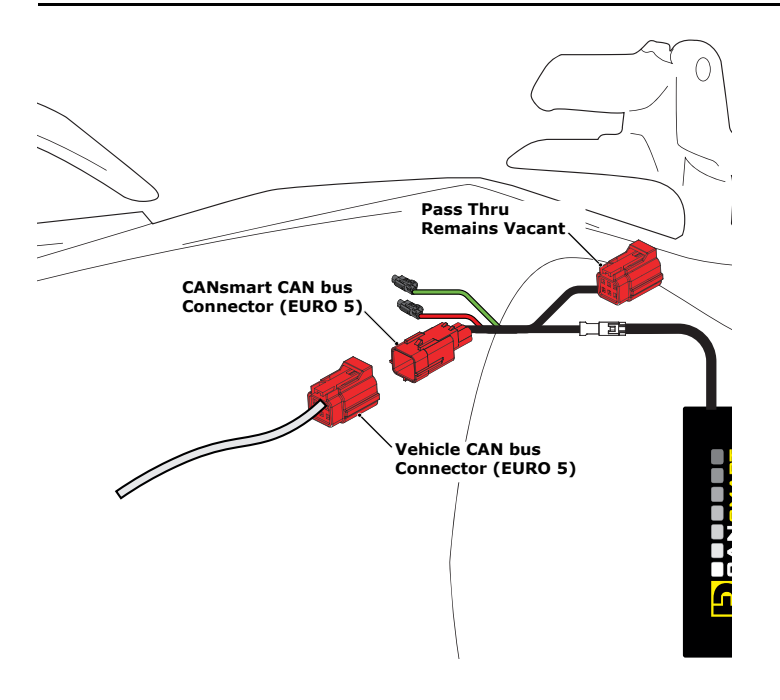

#### **2.1a - Connecting To The CAN bus (EURO 5)**

When the Ténéré transitioned from EURO 4 to EURO 5 regulations, the diagnostics ports had to change respectively. Depending on the production date of your vehicle, it will have either a EURO 4 or EURO 5 diagnostics port. This kit includes both style connectors to ensure proper integration.

**Step One:** Locate your bike's EURO 5 Diagnostic Port. The port is a Red 6-Pin, diagnostic connector. In general the connector is located underneath the riders seat. For the exact location, check your bike's owners manual.

**Step Two:** Connect the vehicle's CAN bus connector to the CANsmart™ Controller. The Pass Thru connector is left vacant in the event of needing diagnostics access or to connect an additional accessory.

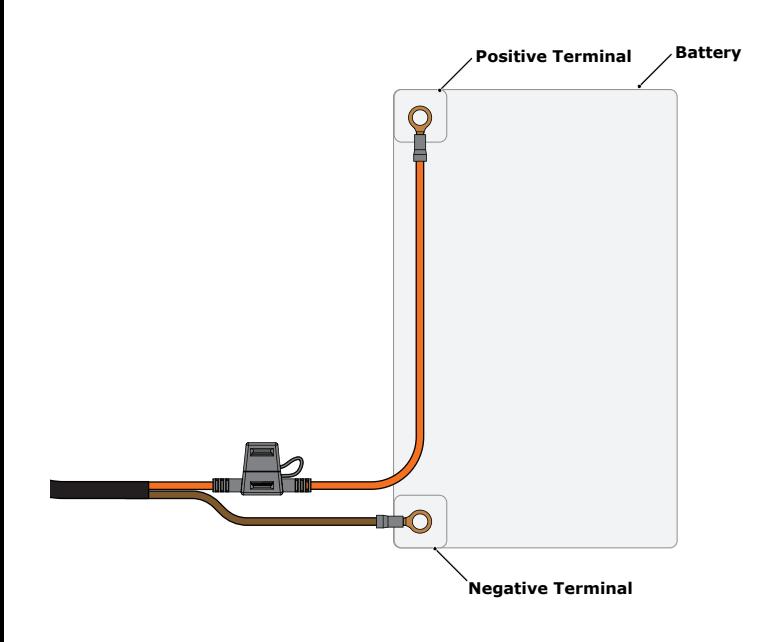

#### **2.2 - Connecting To The Battery**

**Step One:** Remove the fuse from the fuse holder. **Step Two:** Gain access to the vehicle's battery and disconnect the negative (-) and positive (+) terminals.

**Step Three:** Connect the CANsmart™ wiring harness to the battery via the ring terminals. Be sure the orange wire lead with the fuse holder goes to the positive (+) terminal of the battery.

**Step Four:** Re-install the fuse into the fuse holder.

**Note:** Place the fuse holder in an easily accessible location for convenient service in the event of a blown fuse.

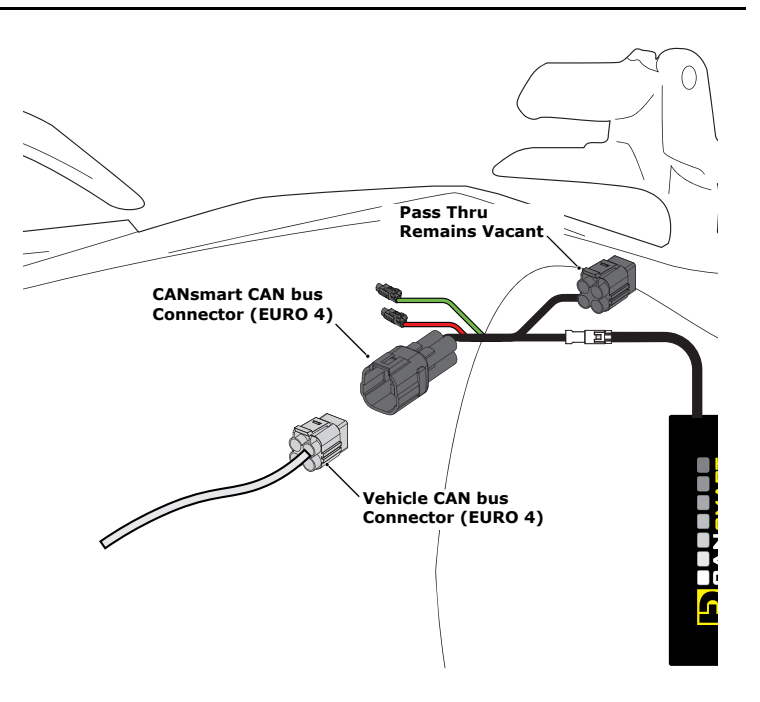

#### **2.1b - Connecting To The CAN bus (EURO 4)**

**Step One:** Locate your bike's EURO 4 Diagnostic Port. The port is a White 4-Pin, diagnostic connector. In general the connector is located underneath the riders seat. For the exact location, check your bike's owners manual.

**Step Two:** Connect the vehicle's CAN bus connector to the CANsmart™ Controller.

## **3. Connecting Accessories** DENALIELECTRONICS.COM

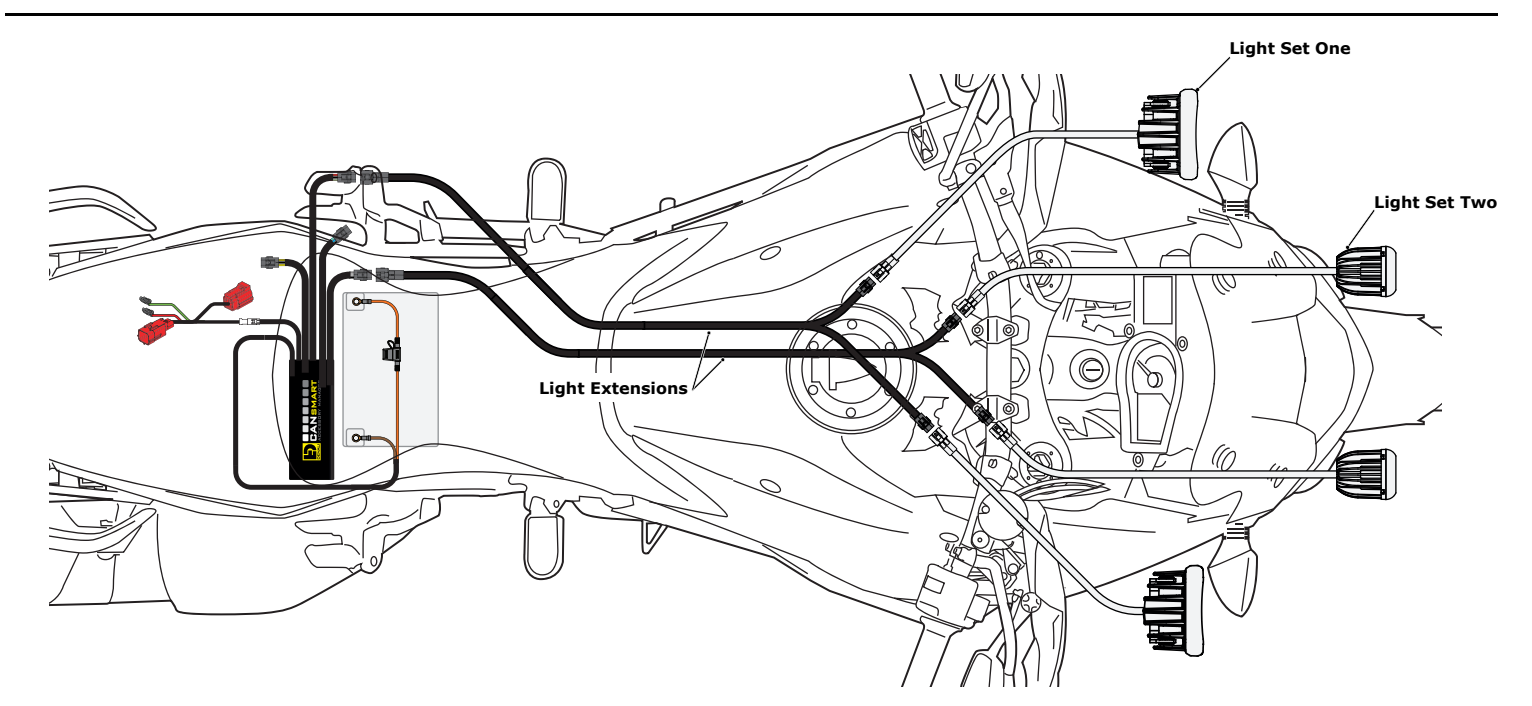

#### **3.1 - Light Set One & Two (Red & White Circuits)**

In the default configuration, the circuit for Light Set One is the longest red lead, the shortest white lead is for Light Set Two. Both circuits are designed to handle up to 10 amps each.

**Step One:** Plug the male 3-pin connector of the Light Extension-Splitter into one of the CANsmart™ Controller's light circuits.

**Step Two:** Begin routing the harness toward the front of the bike. Secure the harness to the vehicle's frame along the way with the included zip ties. Be sure to avoid any moving components such as radiator fan blades or suspension.

**Step Three:** Plug the DENALI Light Pods into the female 3-pin connectors of the Extension-Splitter. Repeat steps *One* through *Three* using a second Light Extension-Splitter for the second set of lights.

**Two-Wire Dimming:** Turn off "Three-Wire Dimming Mode" for correct dimming operation of auxiliary LED lights that have only two wires. If enabled the 3rd yellow wire will be deactivated and PWM data will instead be transmitted through the red wire.

Wire two wire lights using the red wire for positive (+) and the black wire for negative (-).

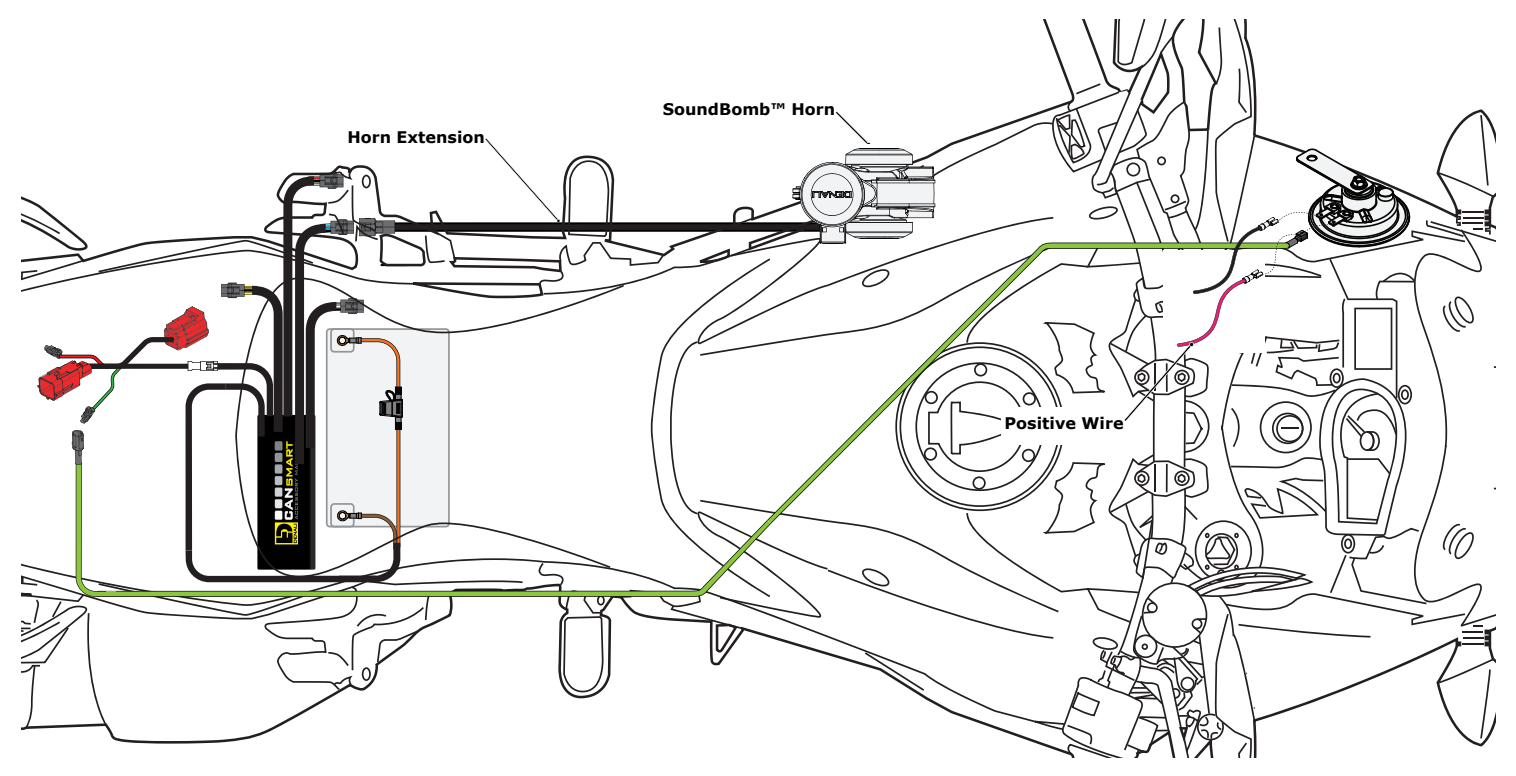

#### **3.2 - Horn (Blue Circuit)**

**Step One:** Plug the male 2-pin connector of the Horn Extension into blue horn circuit on the CANsmart™ Controller.

**Step Two:** Begin routing the harness toward the front of the bike. Secure the harness to the vehicle's frame along the way with the included zip ties. Be sure to avoid any moving components such as radiator fan blades or suspension.

**Step Three:** Plug the spade connectors of the Horn Extension into the DENALI SoundBomb Horn. The Green wire connects to the positive (+) terminal on the horn, the Black wire goes to the negative (-) terminal.

#### **3.3 - Horn Input Harness (Green Wire)**

**Step One:** Plug the 1-pin, Male connector of the Horn Input Harness into the green with black stripe horn input wire on the CANsmart™ Controller.

**Step Two:** Disconnect the horn positive wire from the factory horn. **Step Three:** Connect the Horn Input Harness (j) to the factory horn positive terminal.

**Step Four:** Plug the horn positive wire into the piggy back terminal on the Horn Input Harness.

## 3. Connecting Accessories (continued) DENALIELECTRONICS.COM

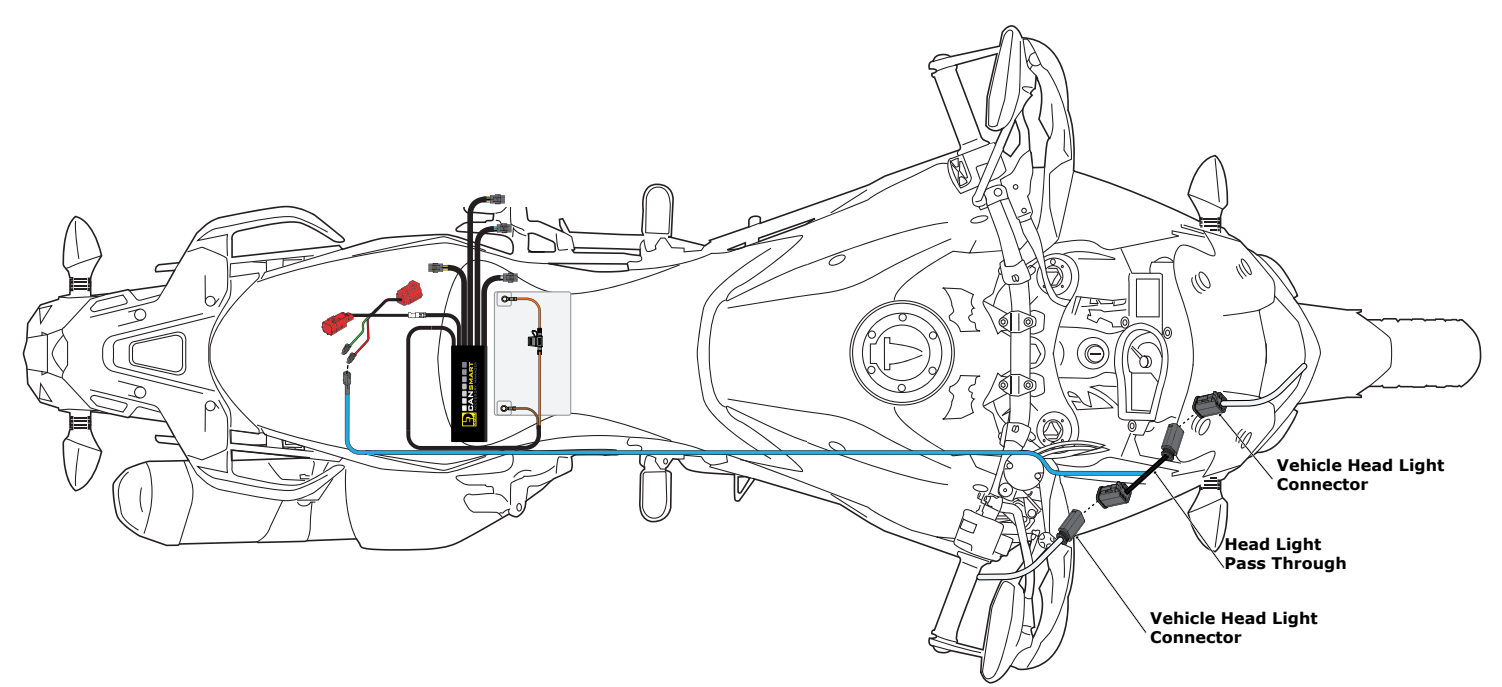

#### **3.4 - Head Light Input Harness**

Two Pass Through harnesses are included, one of which will be used to provide a High Beam signal to the CANsmart™. This allows your Auxiliary Lights to change brightness with High Beam.

The 4-Pin connector (h) is used on Ténéré models with TFT displays The 6-Pin connector (i) is used on Ténéré models with LCD displays

**Step One:** Access the vehicle's head light connector, which is on the right side of the bike, behind the Front Turn Signal panel. **Step Two:** Disconnect the vehicle head light connectors.

**Step Three:** Connect the appropriate Head Light Pass Through between the factory vehicle connectors.

**Step Four:** Route the blue wire back to the CANsmart™ and plug the 1-Pin Connector (Blue Wire) into the 1-Pin Connector (Red Wire) on the controller.

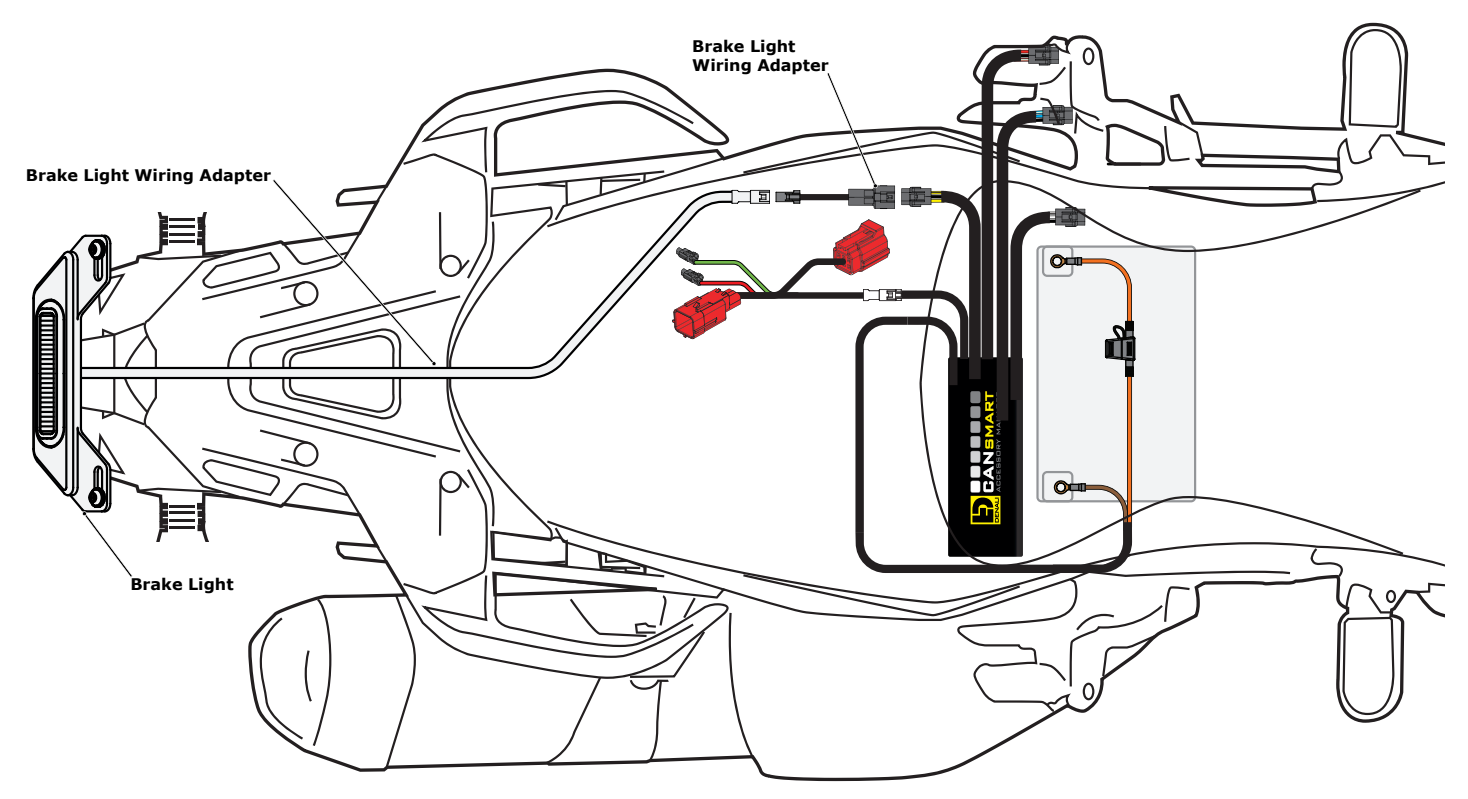

#### **3.5 - Brake Light (Yellow Circuit)**

**Step One:** Route the harness of the DENALI B6 Brake Light from the

rear of your motorcycle toward the CANsmart™ Controller.

**Step Two:** Plug the Brake Light Pigtail into the connector on the DENALI B6 Brake Light.

**Step Three:** Plug the male 2-pin connector of the Brake Light Pigtail into the yellow brake light circuit on the CANsmart™ Controller.

# 4. Software Overview **Example 2018** DENALIELECTRONICS.COM

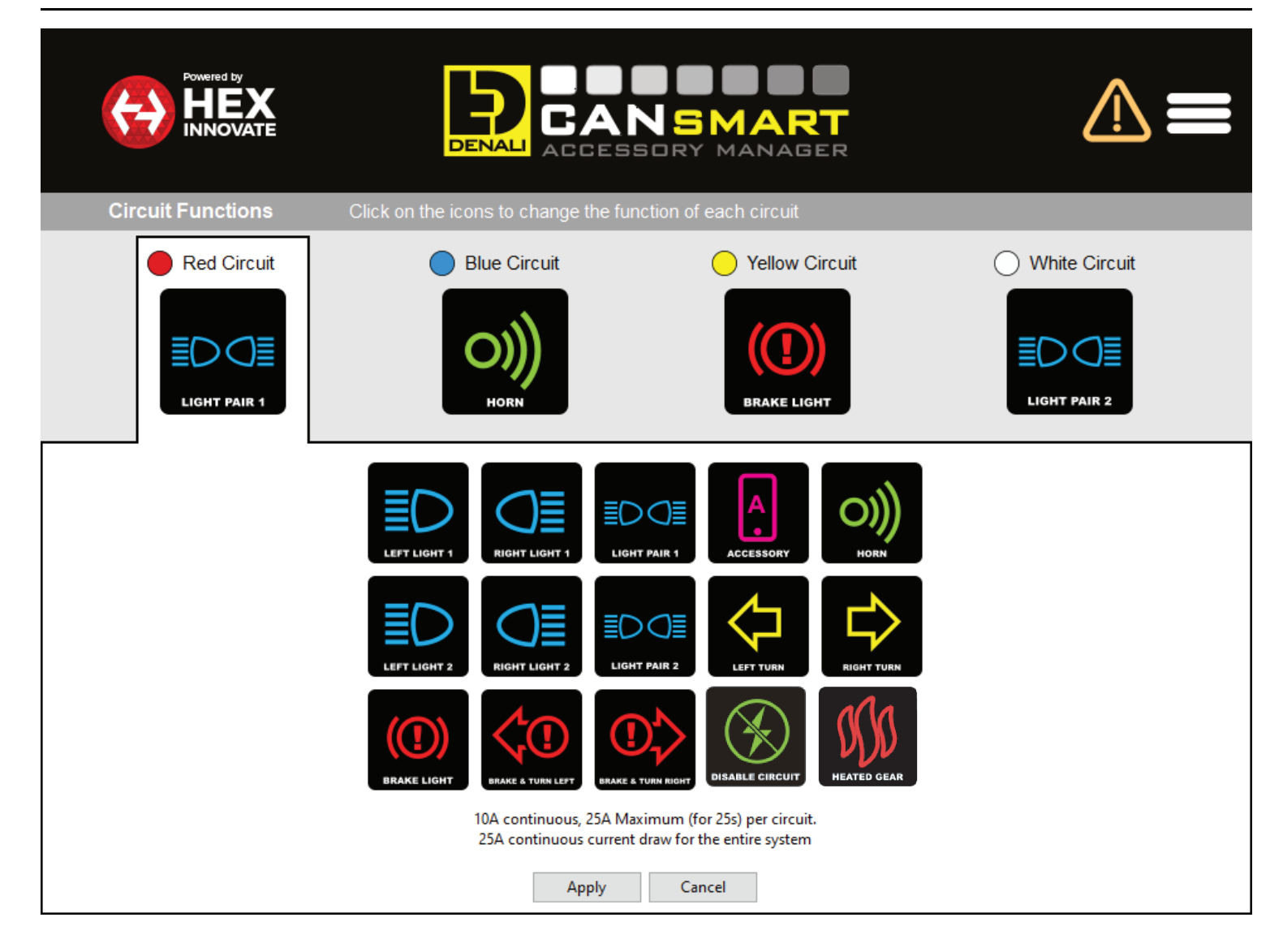

#### **4.1 - Circuit Function Selector**

The Circuit Function Selector in the CANsmart software will let you run any accessory of your choice on any of the four circuits. Click on a circuit icon to open the drop down menu and make your selection from the list of available circuit functions. Continue reading for an overview of each circuit function and its available settings.

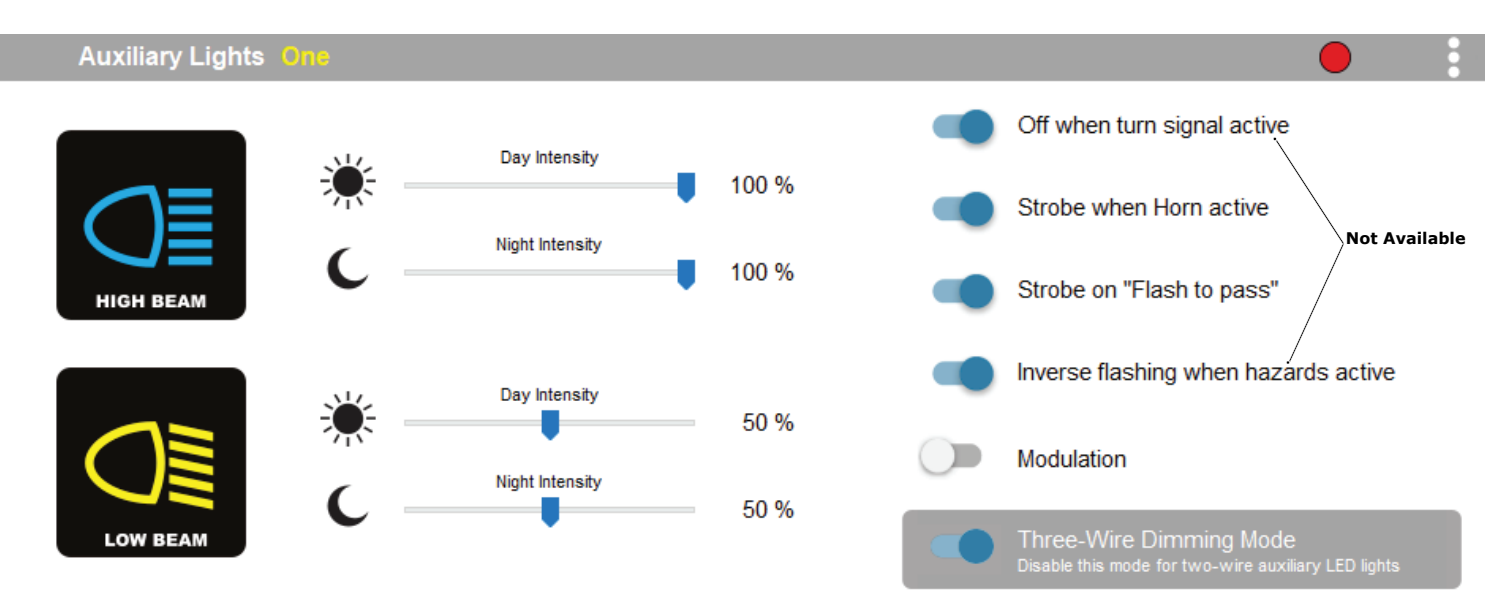

#### **4.2 - Auxiliary Lights One (Pair or Split)**

Available settings include "Strobe when horn active", "Strobe on flash to pass", as well as "Modulation". "Three-Wire dimming mode" can be turned off to properly dim LED lights which do not have a dedicated 3rd dimming wire. From the extra settings window you can adjust the "Strobe Intensity" as well as the "Modulation variation".

## 4. Software Overview (continued) DENALIELECTRONICS.COM

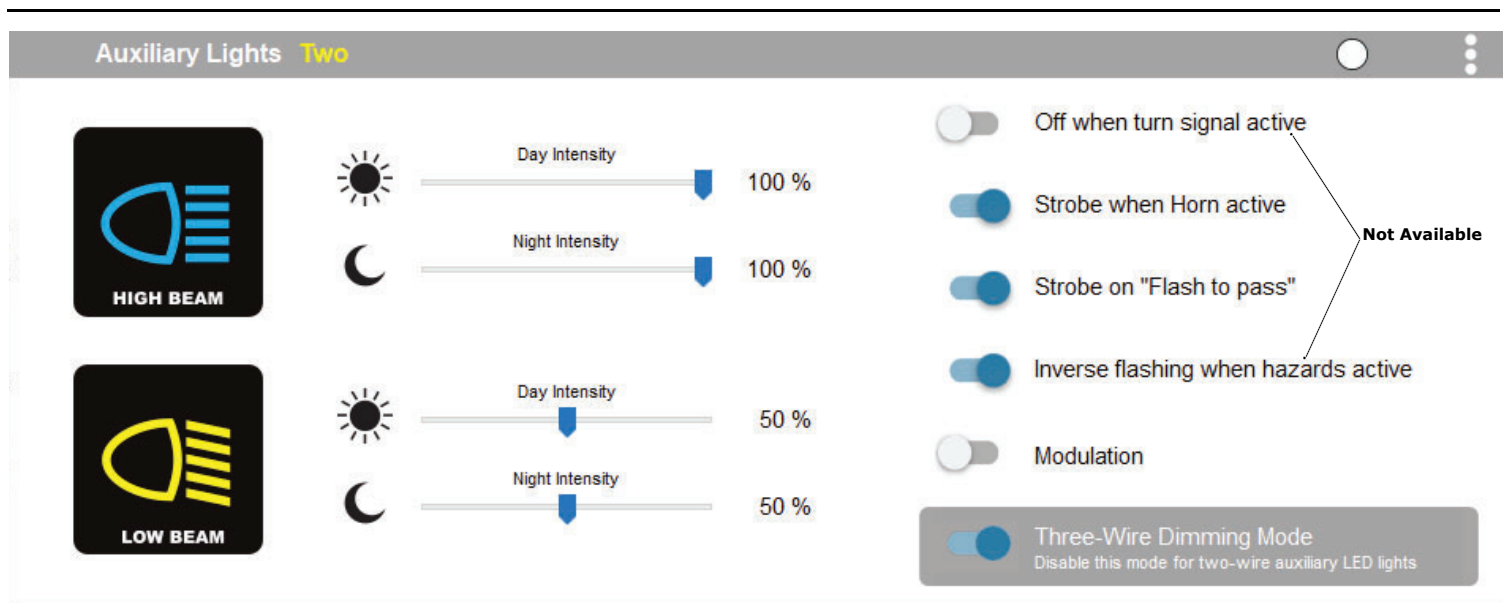

#### **4.3 - Auxiliary Lights Two (Pair or Split)**

Available settings include "Strobe when horn active", "Strobe on flash to pass", as well as "Modulation". "Three-Wire dimming mode" can be turned off to properly dim LED lights which do not have a dedicated 3rd dimming wire. From the extra settings window you can adjust the "Strobe Intensity" as well as the "Modulation variation".

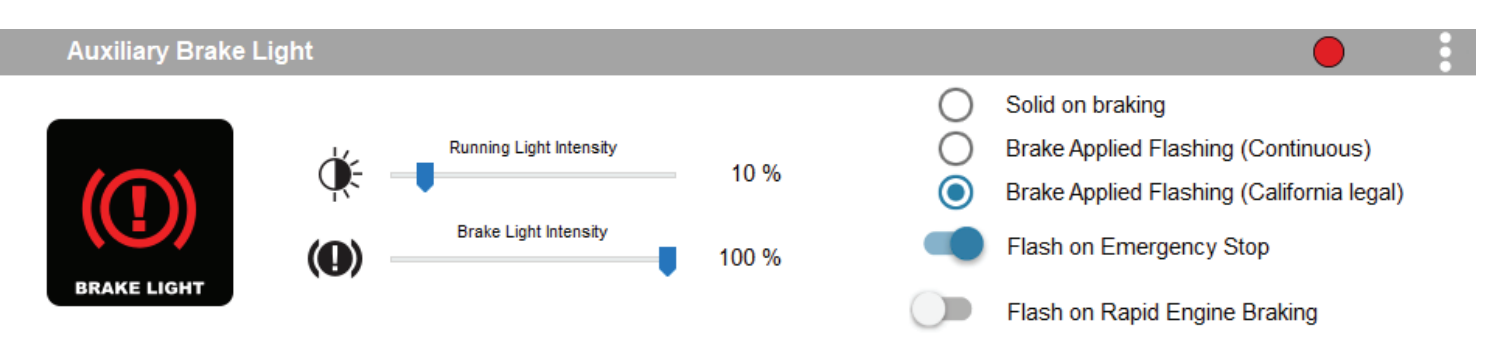

### **4.4 - Auxiliary Brake Light**

The feature-rich Auxiliary Brake Light circuit function will transform a simple 2-wire brake light into a "smart brake light" complete with running light, multiple flash patterns, and deceleration activated braking functionality. From the extra settings window you can also adjust the "Brake Flashing Travel Speed" as well as the "Deceleration activated braking sensitivity".

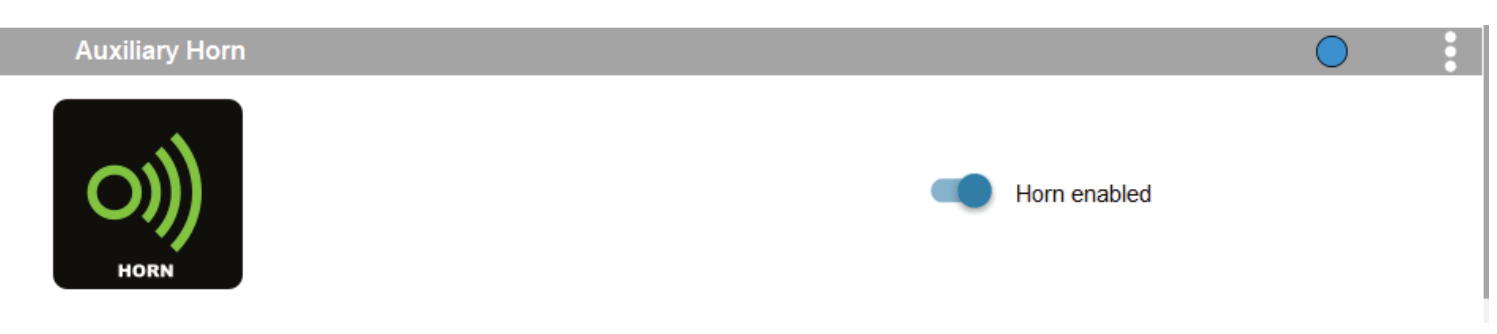

#### **4.5 - Auxiliary Horn**

The horn circuit enables the addition of an auxiliary horn without having to add a relay and dedicated horn wiring harness.

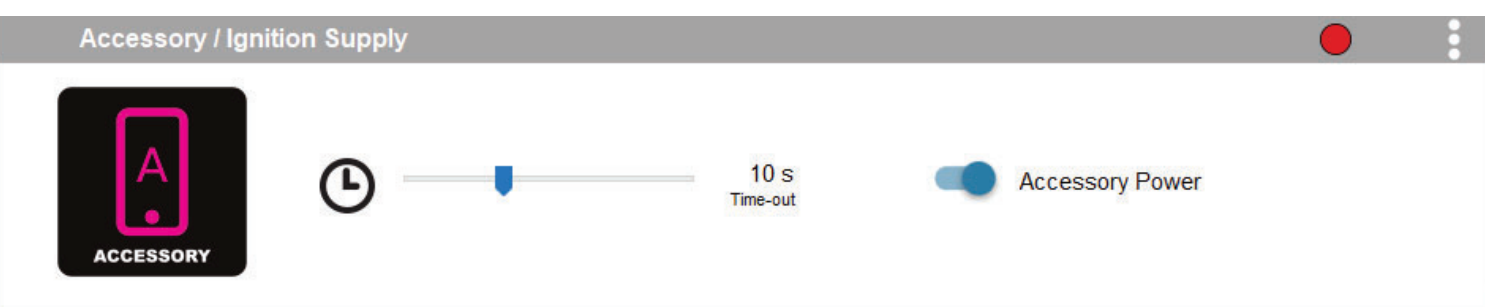

#### **4.6 - Accessory**

The Accessory circuit function will provide simple switched 12v power to an accessory of your choice when the motorcycles ignition is turned on. Additionally a time-out can be set from 0-60 seconds, which determines how long the accessory circuit will remain on after the motorcycles ignition is turned off. The 3rd "data" wire always turns off instantly with ignition.

#### **4.7 - Where To Download The Software**

The CANsmart™ Accessory Manager Software is available for both Windows and Mac operating systems. To download your copy please visit WWW.DENALIELECTRONICS.COM/PAGES/CANSMART-SOFTWARE

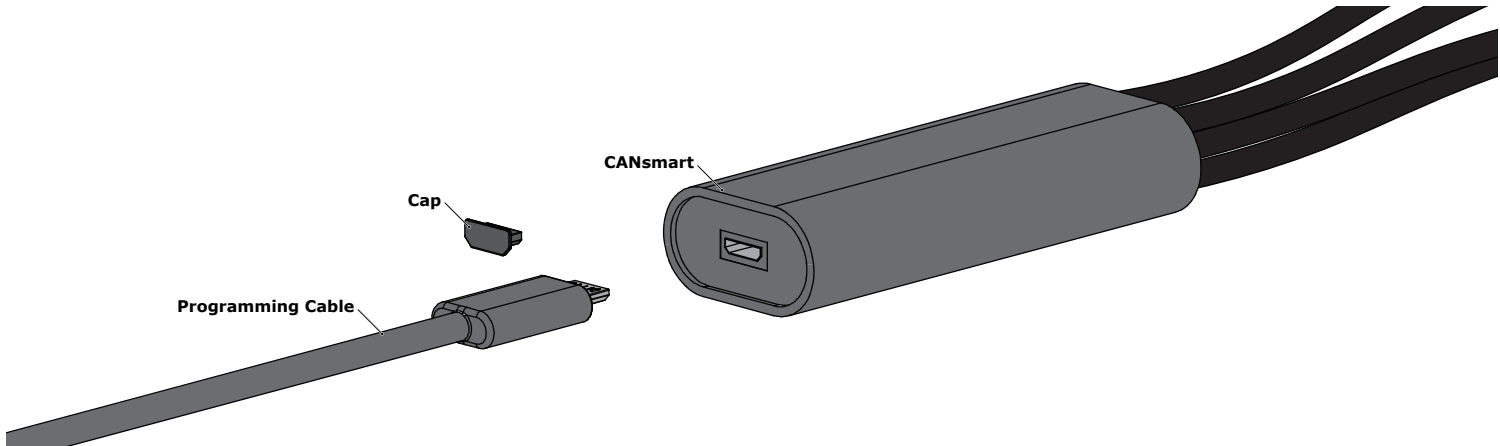

#### **4.8 - Connecting The Device To The Software**

**Step One:** Remove the protective cap from micro USB port on the end of the CANsmart™ Controller. Step Two: Plug the provided programming cable into the CANsmart™ Controller, and plug the other end into your computers USB port. **Step Three:** Open the CANsmart Accessory Manger Software and turn the motorcycle's ignition to the "ON" position.

## 5. Controlling Via The Motorcycle (Ténéré 700)

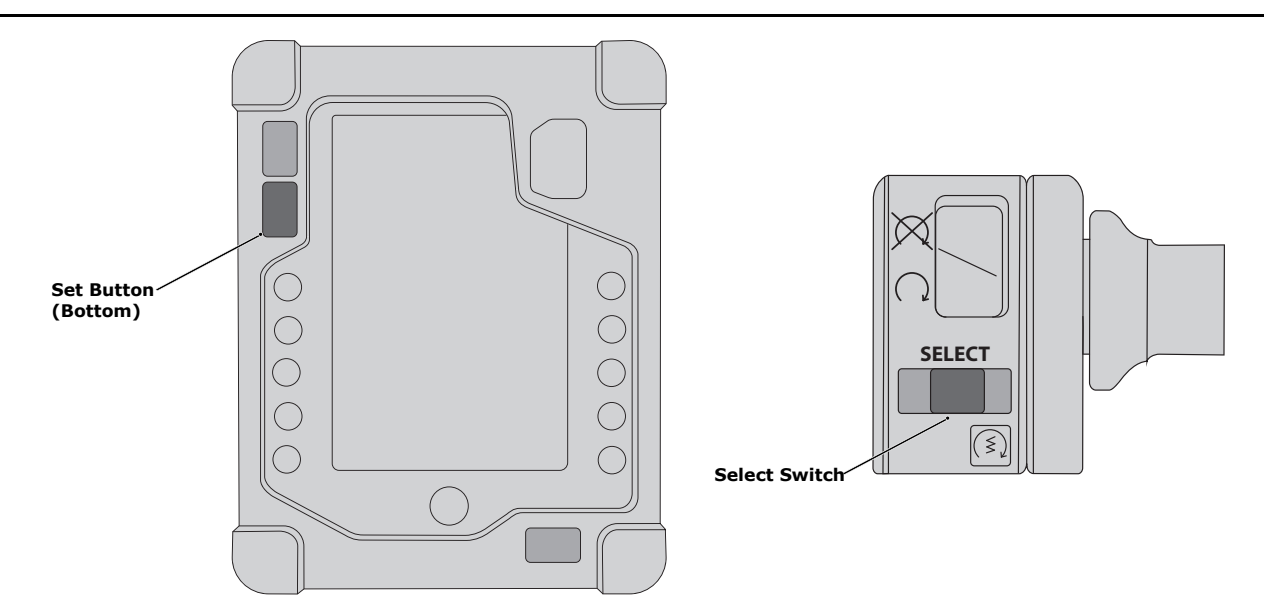

#### **5.1 - Yamaha Ténéré Controls (LCD Dash Display)**

Auxiliary Light One is controlled via the Bottom "Set" Button on the dash board **OR** the "Select" Switch on the Right Hand Controls. See the table below for Auxiliary Light Two control.

## **5.2 - Yamaha Ténéré 700 CANsmart Operation (LCD Dash Display)**

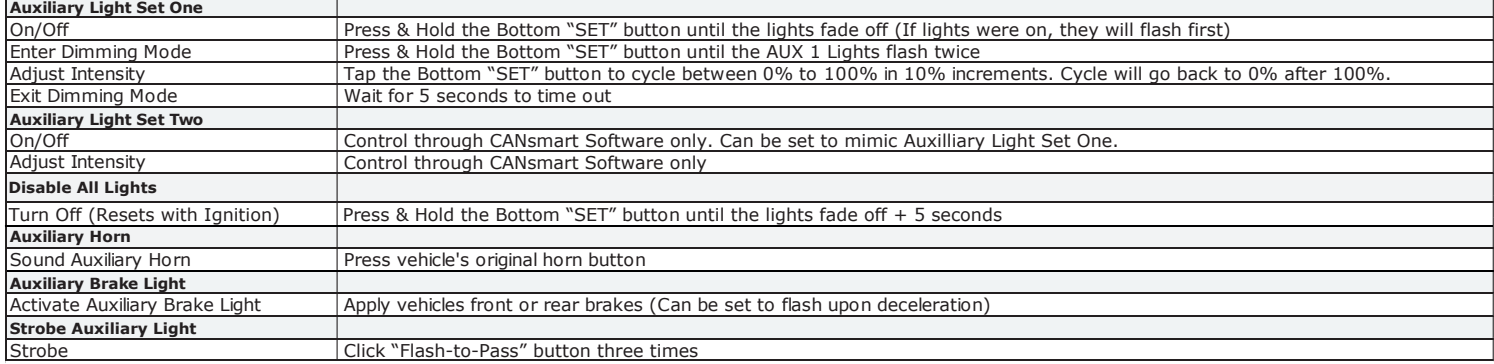

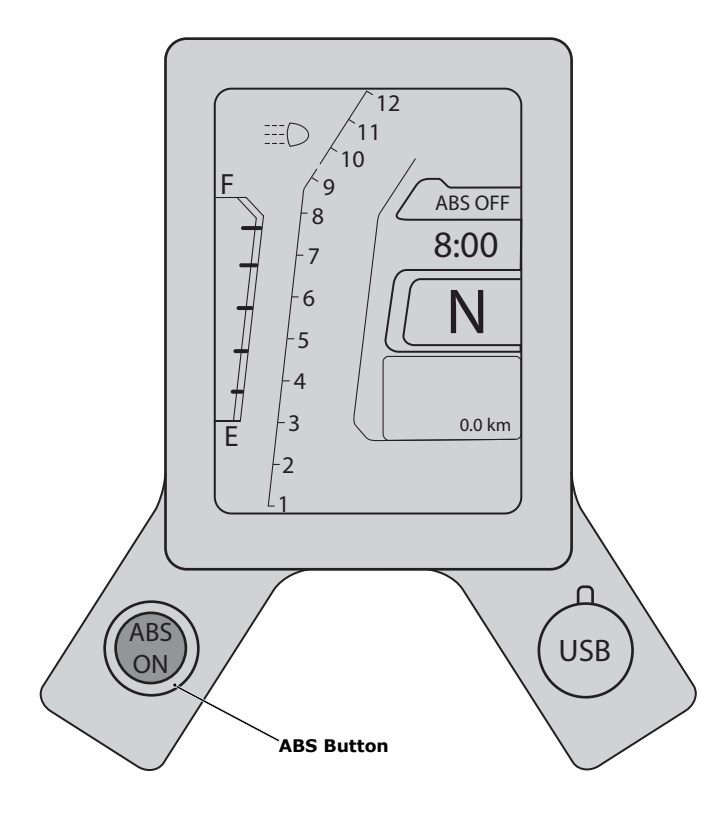

### **5.3 - Yamaha Ténéré Controls (Color TFT Dash Display)**

Auxiliary Light One is controlled via the "ABS" Button that is adjaceant to the TFT Dashboard display. See the table below for Auxiliary Light Two control.

#### **5.4 - Yamaha Ténéré 700 CANsmart Operation (Color TFT Dash Display)**

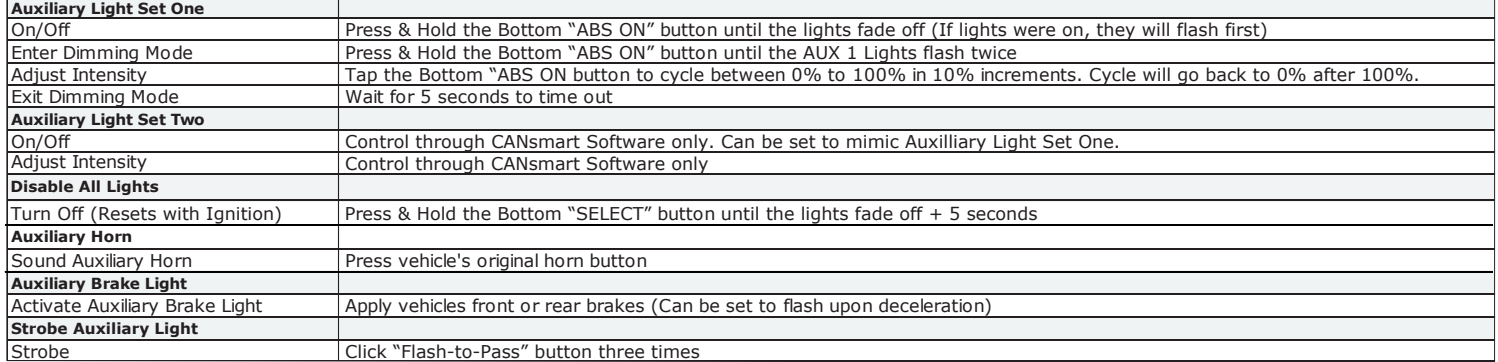

**Note:** Due to variances with the Ténéré 700's factory wiring harness, the following limitations apply:

**-** Auxiliary Light TWO, independent Dimming and ON/OFF functions are not available from bikes factory controls *(Intensity must be set using software. ON/OFF may mimic Auxiliary Light One when set in the software.)* 

- Turn signal circuit function not available.
- Cancel auxiliary lights with turn signal feature not available.
- Flash auxiliary lights as turn signal feature not available.
- Heated gear cannot be controlled using the Ténéré's
- Day/Night brightness differentiation is not available

# 6. Troubleshooting Guide

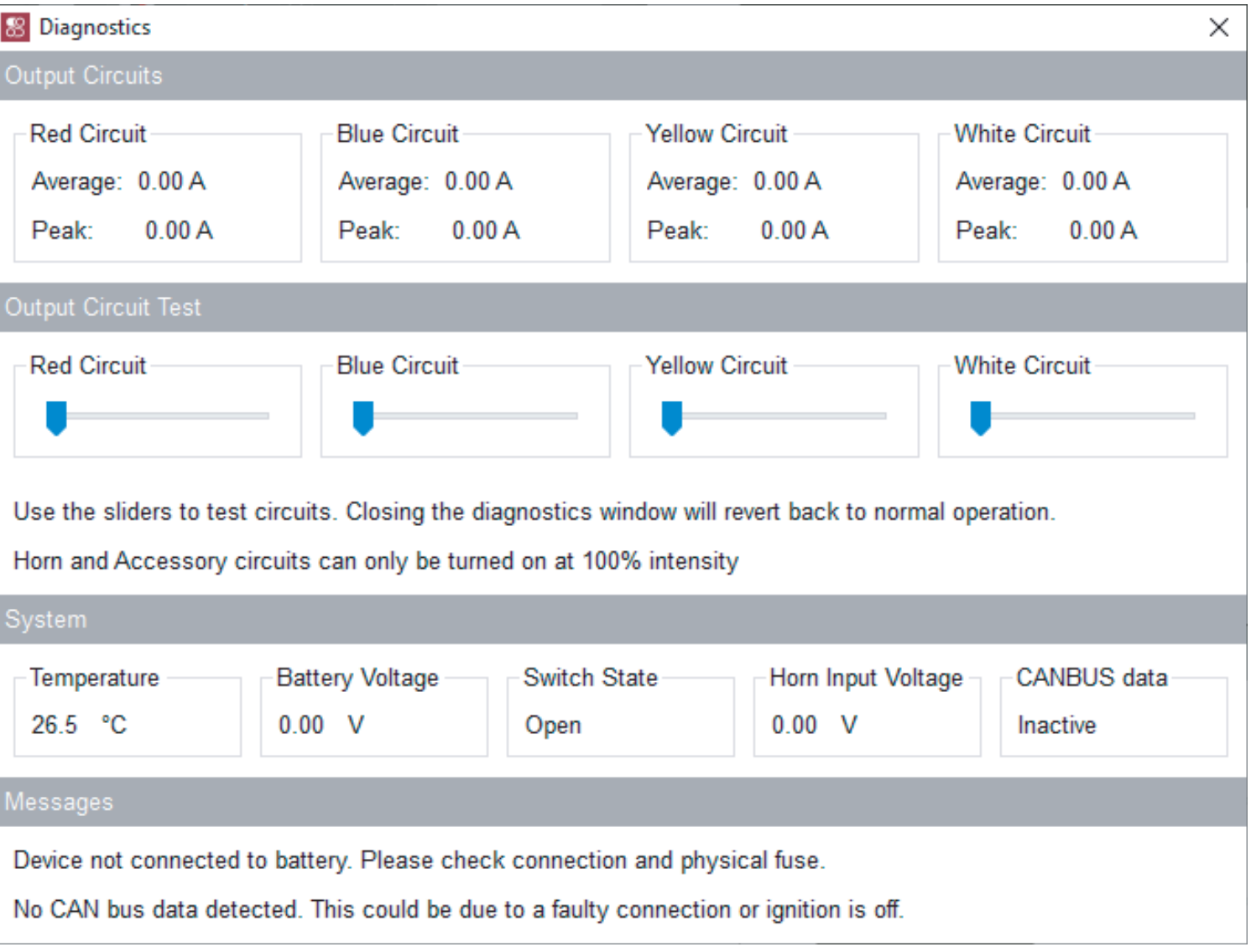

#### **6.1 - Diagnostics Windows**

The Diagnostics Window can be opened from the main menu. Use this window to get an overall view of the systems power consumption, as well as Battery/CAN bus voltage and device temperature.

Each circuit can be tested by sliding the slider underneath the circuit name. The unit must be connected to the battery or another source of 12V DC power in order to use the circuit test feature. The circuits will revert to normal operation when the diagnostics window is closed.

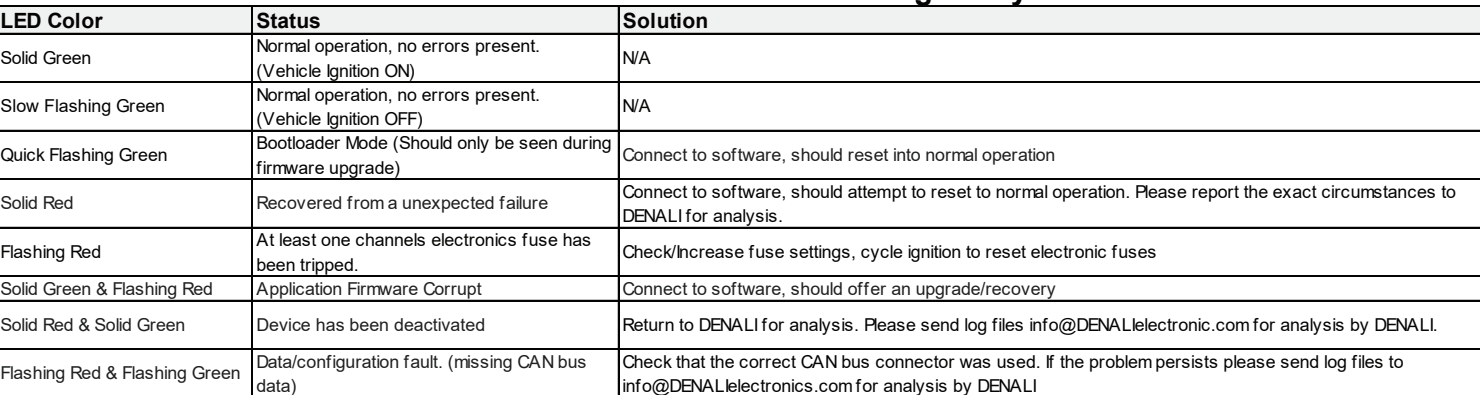

#### **CANsmart™ Status Indicator Light Key**

## **6.2 - Status Indicator Light**

The CANsmart controller features a LED status indicator light, the light is located next to the micro USB programming port. The chart above defines each of the LED colors/flash patterns, and provides possible solutions to any faults that are present in the system.

#### **6.3 - Online Trouble Shooting Guide**

For the most up to date comprehensive trouble shooting guide, please visit DENALIelectronics.com/pages/denali-cansmart-canbus-controller